#### Office 2003

- 13 ISBN 9787115300522
- 10 ISBN 7115300526

出版时间:2013-3

页数:371

#### 版权说明:本站所提供下载的PDF图书仅提供预览和简介以及在线试读,请支持正版图书。

www.tushu000.com

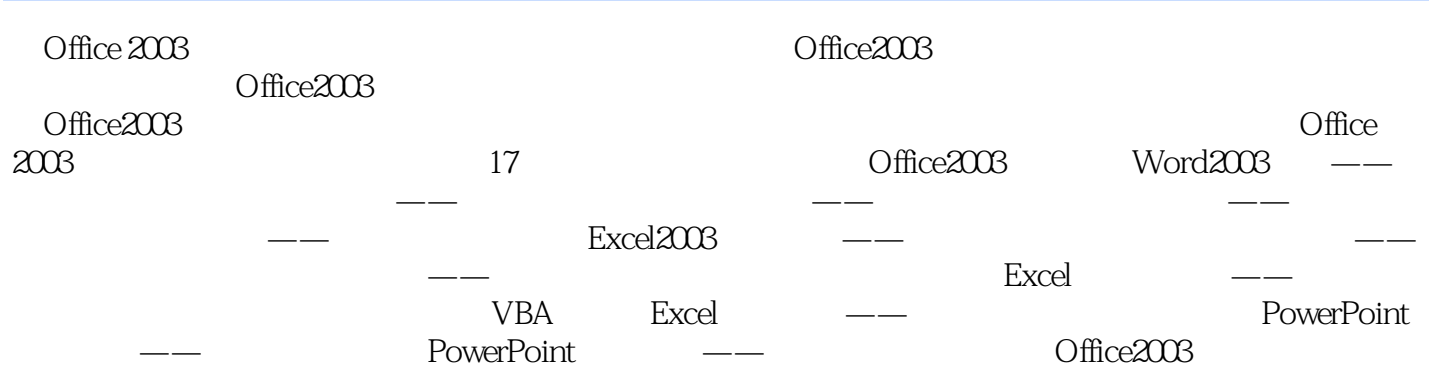

 $\alpha$  and  $\beta$  and  $\beta$ 

PS Office AutoCAD  $\mathbb{P}\mathbb{S}$  " " " " " "  $\blacksquare$  . Thotoshop  $\blacksquare$ 

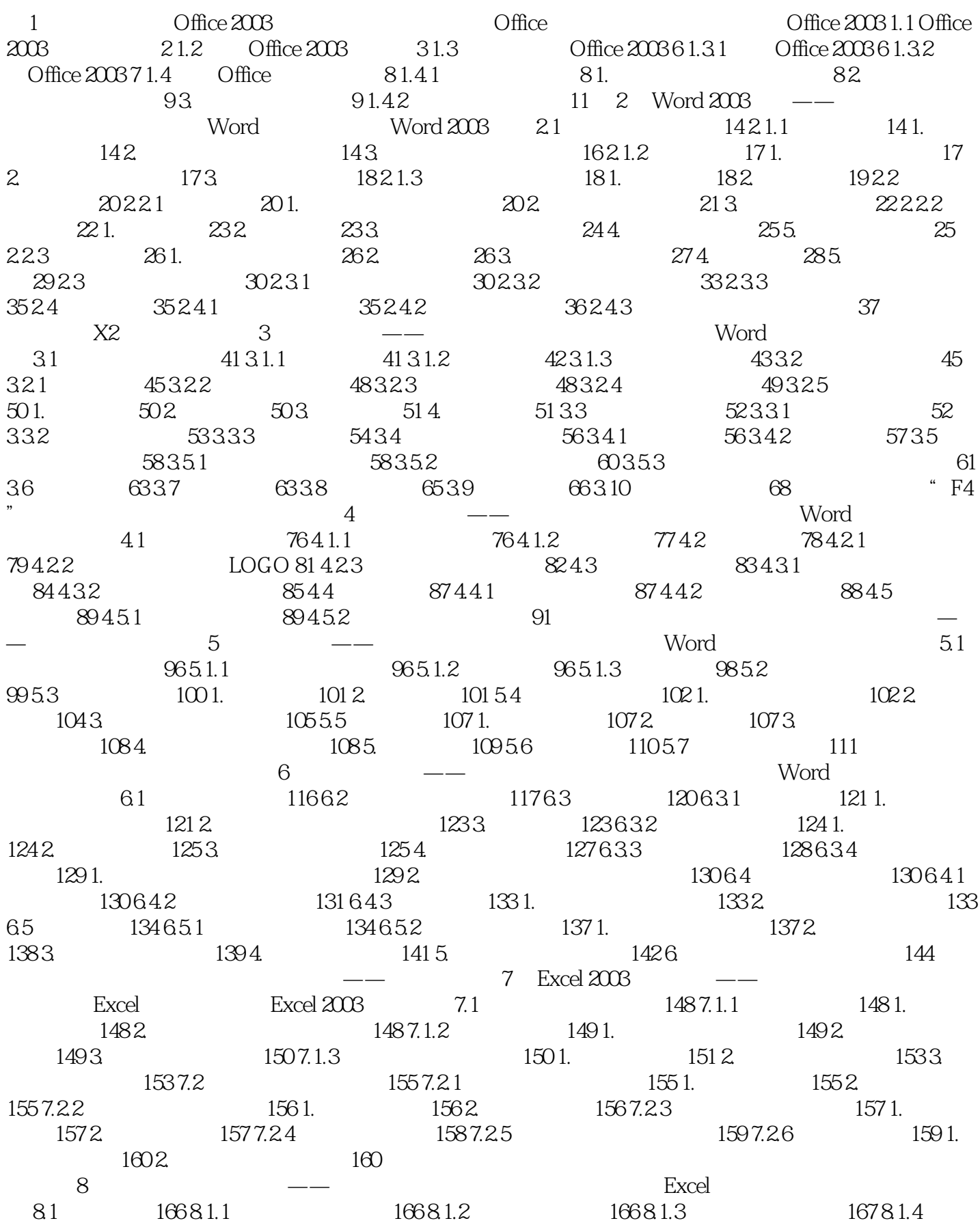

 $16781.5$   $1681.$  $81.6$   $1708.2$   $1718.21$   $1718.2.2$   $1721$ .  $1722.$  1738  $23.3$   $1731.$   $1732.$  $174824$  175 1.  $1752$  175 2.  $\ddots$  " 9 ——  $9.1$   $180\,9.1.1$   $180\,9.1.2$   $181\,9.1.3$   $182\,9.2$   $183$ 9.2.1 183 1. 183 2. 184 9.2.2 185 9.2.3 185 185 186  $9.3$  188  $9.31$  188  $9.32$  189  $10$  Excel  $10.1$  $194\,10.1.1$   $194\,1.$   $194\,2.$   $195\,10.1.2$   $197\,10.2$  $199\,1021$   $199\,1022$   $201\,103$   $203\,1031$  $204\,10.32$   $207\,10.33$   $208\,10.34$   $208$ 充姓名 自动更新合并计算 第11章 Excel的高级制图——让图表说话 光盘演示路径:Excel的高级应用 \Excel的高级制图 11.1 常用图表 214 11.1.1 创建图表 214 1.插入图表 214 2.调整图表大小和位置 214 3.更  $21511.1.2$   $2161.$   $2162.$   $2173.$  $2174.$  2185.  $2185.$   $2196.$   $22011.1.3$   $220.$ 11.2  $221\,11.21\qquad QQ\qquad221\,11.2.2$   $224\,11.2.3$   $227\,$ 11.3  $232\,11.31$   $232\,11.32$   $236\,1$ .  $236\,2$  $23811.4$   $24011.41$   $24011.42$   $243$ 能——多种图表类型 平滑折线巧设置 重复应用有新招 第12章 公式与函数的应用 光盘演示路径:Excel  $VBA$  12.1 249 12.1.1 249 12.1.2 249 1.  $2502$   $2503$   $251122$   $2511221$   $\qquad 251\,12.2\,2$   $\qquad \qquad - 253\,12.3$   $\qquad \qquad - 255\,1.$  $2552$   $256124$   $256125$   $2571251$   $\qquad 2571.$   $2572.$   $25812.52$   $-- 2601.$ DATE 2602. NOW 2603. DAY 2604. DATEDIF 2605. DAYS360 数 260 6.【MONTH】函数 261 7.【WEEKDAY】函数 261 12.5.3 逻辑函数——计算个人所得税 263 1.  $AND$  263 2. IF 263 3. OR 263 12.5.4  $---$  266 1. 【INT】函数 266 2.【ROUND】函数 266 3.【SUM】函数 267 4.【SUMIF】函数 267 12.5.5 统计函数—— 培训成绩统计分析 268 1.【AVERAGE】函数 268 2.【RANK】函数 268 3.【COUNTIF】函数 268 12.5.6 —— 270 1. LOOKUP 270 2. CHOOSE 271 3. VLOOKUP 】函数 271 4.【HLOOKUP】函数 272 12.5.7 财务函数——定期定额投资收益分析 275 1.【FV】函数 275 2. PV 2753. PMT 2764. NPV 276 13 VBA Excel VBA 13.1  $282\,131.1$   $282\,131.2$   $285\,131.3$   $288\,132$  $2891321$   $2901322$   $2901323$  $29013.24$   $290$   $290$   $290$ Openfile 14 Excel —— :Excel Excel 14.1 294 14.1.1 294 1.  $2942$  2953.  $2953$   $2954$   $2965$   $297$  $14.1.2$  297 1. 2.98 2. 2.99 14.1.3  $3001.$   $3002.$   $301141.4$   $3031.$   $3032.$  $3053$   $306142$   $3081421$   $3091$ .  $3092.$   $3091422.$   $3131.$  $3142$   $3141423$   $3151$ .  $3152$   $3181424$  $3191.$   $3192.$   $320143.$   $322.$ and the PowerPoint and  $15$  PowerPoint and  $\frac{15}{\sqrt{25}}$ PowerPoint PowerPoint 15.1 328 15.1.1  $3281.$   $3282.$   $32815.1.2$   $32915.1.3$ 

### $\widehat{O}$  office  $2003$

 $33015.2$   $33115.21$   $3311.$   $3312.$ 332 15.2.2 333 1. 333 2. 334 3.344 335 15.2.3 336 1. 336 2. 337 15.2.4 337 15.3 338 338 15.3.1 338 15.3.2 339 15.3.3 339 1. 340 2. 340 3. 341 15.3.4 341 1. 341 2. 342 342  $--$  16 PowerPoint  $--$ PowerPoint PowerPoint 16.1 346 16.1.1  $346\,16\,1.2$  347 16.2 348 16.2.1 348 16.2.2  $350163$   $3511631$   $3511632$   $352164$   $352$ 16.4.1 353 16.4.2 355 16.4.3 356 16.4.4 357 16.4.5  $358165$   $359$   $17$ Office2003 and the control office2003 control to the 17.1 Word Excel 364 17.1.1 Word Excel 364 17.1.2 Word Excel 364 17.2 Word PowerPoint 366 17.2.1 Word 366 1. 366 2. 367 17.2.2 Word 368 17.3 Excel PowerPoint 369 17.3.1 PowerPoint Excel 369 17.3.2 PowerPoint Excel 370 Word Excel and  $\mathbb{R}$ 

LOOKUP lookup value lookup vector result vector lookup\_value

lookup\_vector result\_vector: lookup\_vector lookup\_value 于lookup\_vector中的最小值,函数【LOOKUP】则返回错误值"#N/A"。 2. 【CHOOSE】函数 CHOOSE CHOOSE index\_num value1 value2 index\_num and the index\_num index\_num at 254 字,或者为公式或对包含1~254之间某个数字的单元格的引用。如果index\_num为1,函数【CHOOSE 】返回valuel;如果为2,函数【CHOOSE】返回value2,以此类推。如果index num小于1或大于列表中 CHOOSE \* #VALUE " index num valuel value2 value2 1  $254$ CHOOSE index\_num 3. VLOOKUP VLOOKUP VLOOKUP Iookup value table\_array, col\_index\_num, range\_lookup = lookup\_value looku\_value \_valuelookup\_value table\_array NLOOKUP " #N A" table\_array: table\_array: The set of the set of the set of the set of the set of the set o table\_array lookup\_value col\_index\_num table\_array col\_index\_num 1 table\_array col\_index\_num 2 table\_array table\_array col\_index\_num 1 VLOOKUP #VALUE<sup>"</sup>, table\_array VLOOKUP #REF "

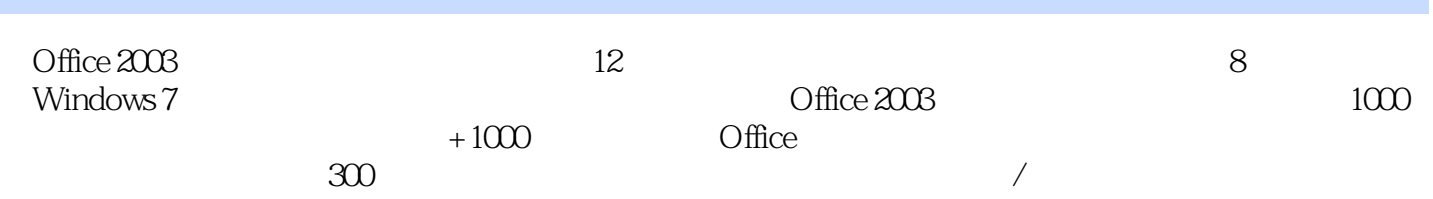

 $1$ 2、真的很不错啊,既便宜又使用

 $2$ <br/> $$\rm K\alpha$  ,  $$\rm W\alpha$  ,  $$\rm K\alpha$  ,<br/> $$\rm Excel2003$$  $\sim$  Office2003  $\sim$ 

本站所提供下载的PDF图书仅提供预览和简介,请支持正版图书。

:www.tushu000.com